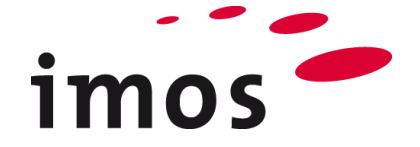

# **Utrwalenie wiedzy ze szkoleń / Zmienne: Przegląd Zmiennych**

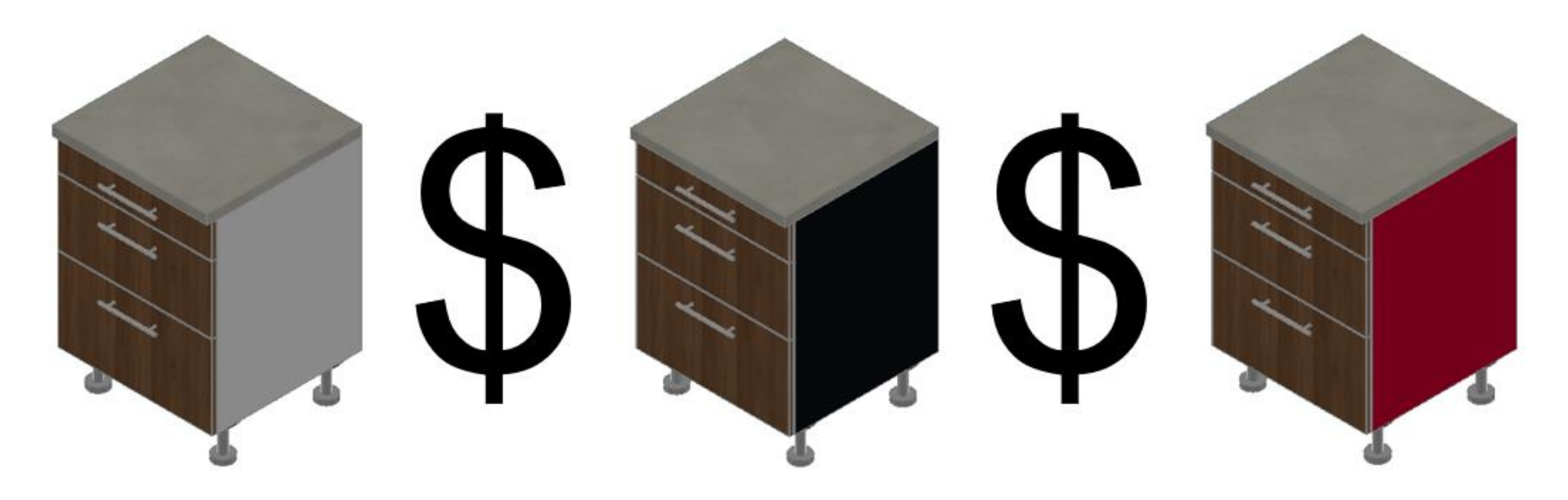

Dokładamy wszelkich starań, aby zawartość naszej dokumentacji była kompletna, dokładna i aktualna. Jednak ze względu na ciągły rozwój oprogramowania nie możemy zagwarantować, że informacje są zawsze w pełni poprawne.

Zabiegamy, aby w kolejnych wersjach wprowadzać poprawki błędów lub przeoczeń, które zauważymy lub zostaną nam zgłoszone. Imos nie ponosi odpowiedzialności za bezpośrednie lub pośrednie szkody spowodowane użyciem lub niewykorzystaniem dostarczonych informacji lub spowodowane użyciem nieprawidłowych lub niekompletnych informacji. Informacje w tym dokumencie mogą ulec zmianie bez powiadomienia. Wszelkie prawa zastrzeżone.

Data utworzenia: 26.08.2019; Ostatnia zmiana: 30.01.2020 Użyta wersja: imos iX 2019 SR1

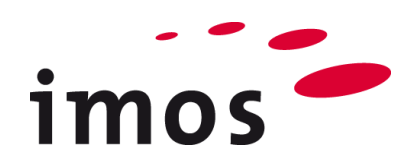

### Plan

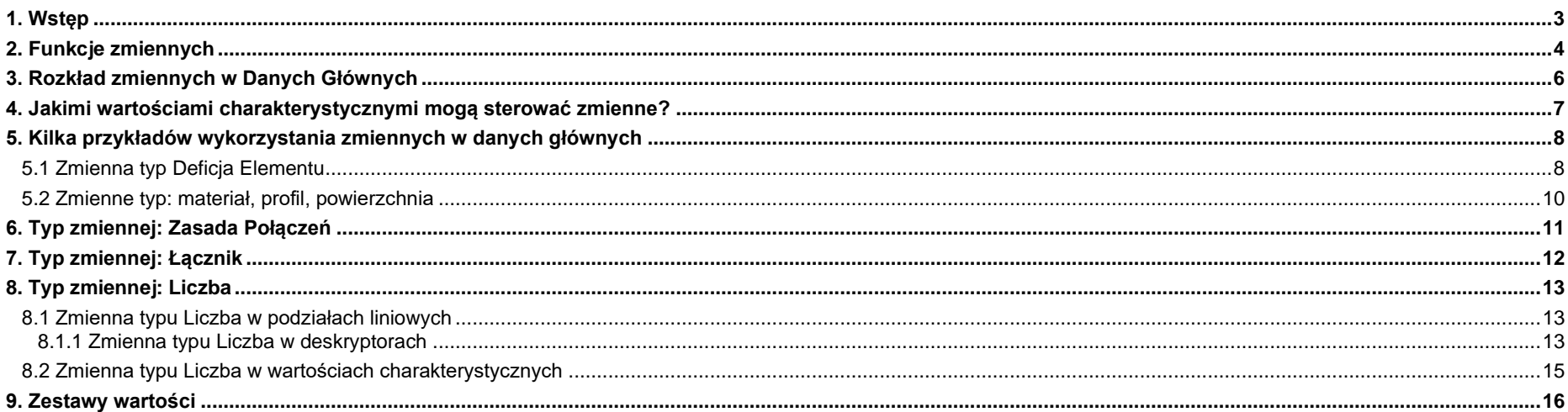

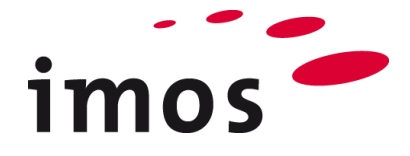

## <span id="page-2-0"></span>**1. Wstęp**

### **Cele ćwiczenia**

• Zwiększenie elastyczności I zmniejszenie nakładu pracy przy pozyskiwaniu danych dzięki zmiennym.

#### **Użyte skróty**

- **CP** Zasady Konstrukcji (Construction Principle)
- **PD** Definicje Elementów (Part Definition)
- **\_C\_** Ustaw w nazwie obiektów danych zamiast " C " np. "M " dla "Miller", aby oznaczyć obiekt danych jako własny.
- **Dowel** Kołek
- **Confirmat** Konfirmat

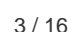

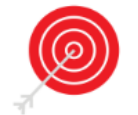

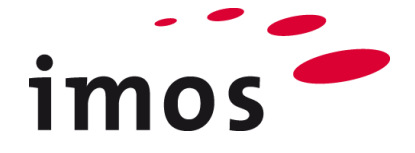

### <span id="page-3-0"></span>**2. Funkcje zmiennych**

Zmienne działają podobnie jak "Dane nagłówka" zamówienia lub artykułu. W wielu obiektach danych (np. Artykuł, CP, PD, zestaw złączy itp.) zamiast rzeczywistych wartości charakterystycznych(np. liczb, materiałów) można stosować zmienne.

Na przykład zmienną o nazwie "\$MAT\_1" można wprowadzić do PD zamiast stałego przypisanego materiału głównego "iX\_PB19\_MEL\_White\_G". Użytkownik może ustawić wartość zmiennych "\$MAT\_1" w każdej kolejności i w każdym artykule zamówienia. Bez użycia tych zmiennych użytkownik musiałby utworzyć własne PD dla każdego materiału głównego.

Wpis zmiennej jako wartości charakterystycznej jest zawsze wykonywany z początkowym "**\$**" - Znakiem. **Jeśli znak "\$" nie jest ustawiony**, system nie może zidentyfikować wprowadzonej wartości jako zmiennej.

Przykład PD ze zmienną jako wartością materiału.

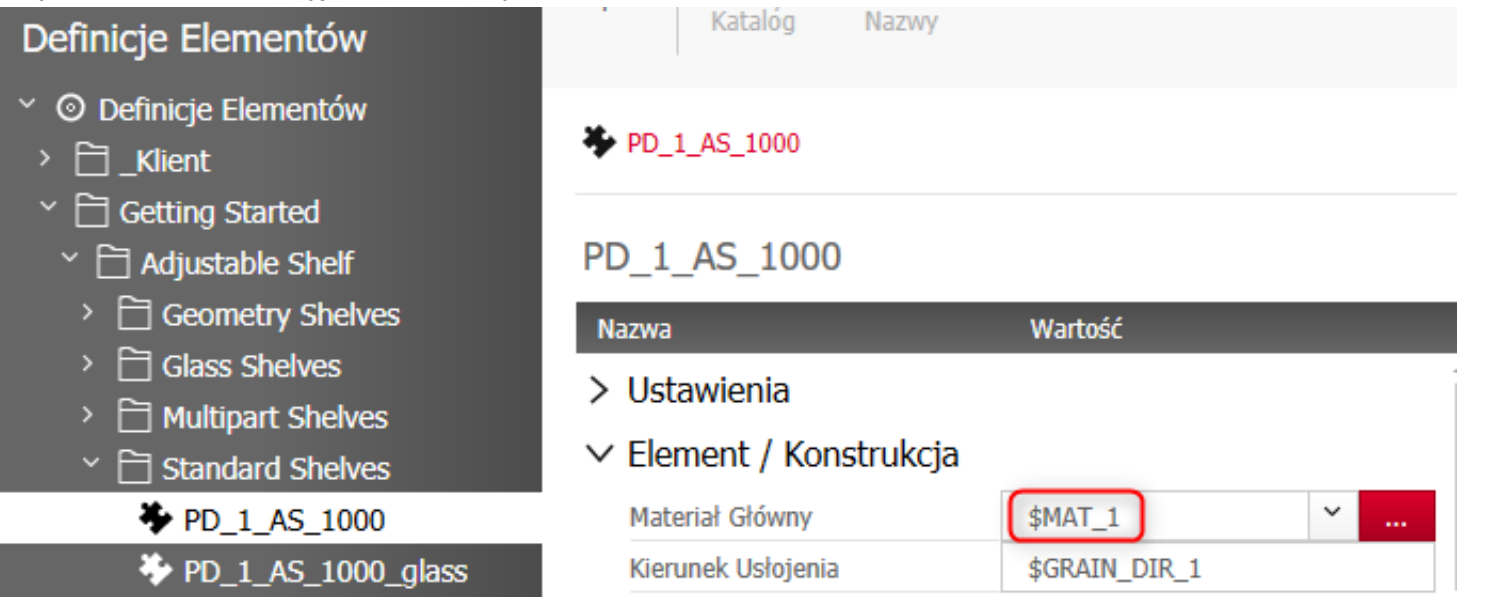

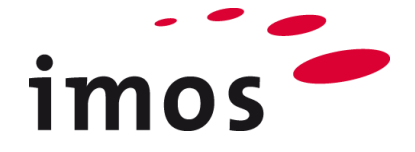

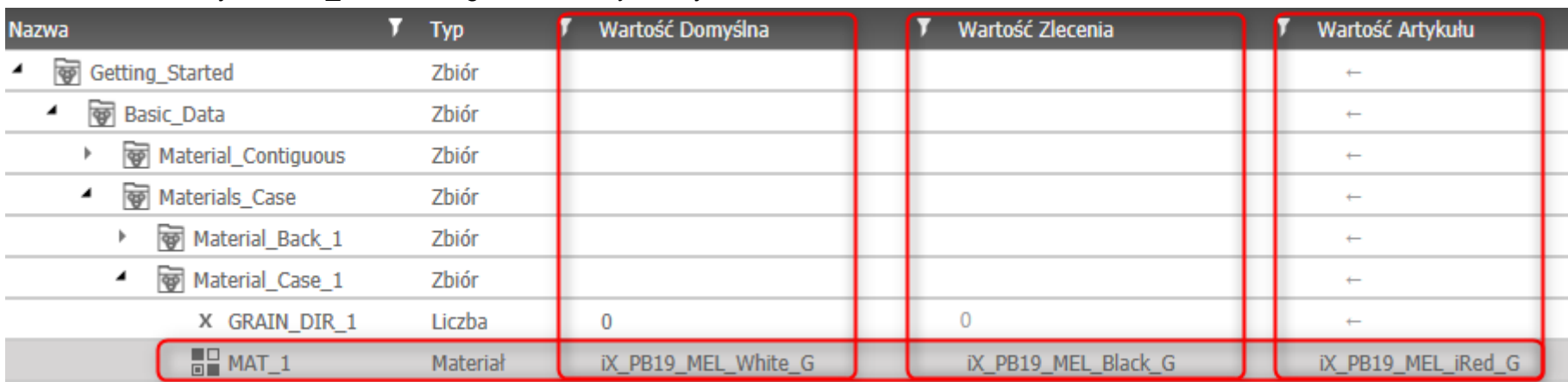

Dzięki zastosowaniu zmiennych drastycznie zmniejsza się ilość głównych danych, które mają zostać zastosowane. W rezultacie użytkownik zyskuje dużo elastyczności podczas używania obiektów danych w zamówieniu lub w artykule.

Wpływ zmiennej "MAT\_1" na definicję wyrobu.

**Wartość domyślna Wartość zamówienia Wartość artykułu**

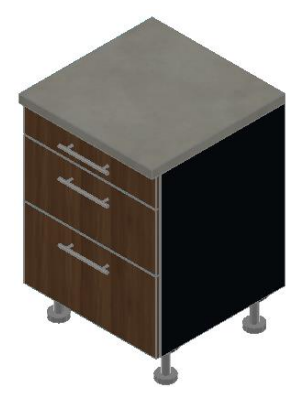

iX\_FPY19\_Mel\_White\_G: iX\_FPY19\_Mel\_Mel\_Black\_G: iX\_FPY19\_MEL\_iRed\_G:

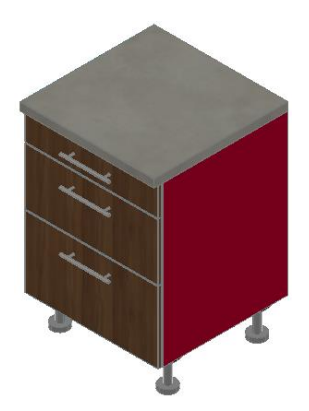

Ustawienie zmiennych "MAT 1" w menagerze zmiennych artykułu:

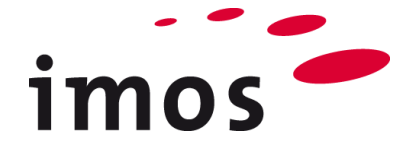

## <span id="page-5-0"></span>**3. Rozkład zmiennych w Danych Głównych**

Wszystkie zmienne znajdują się w Managerze Elementów.

Zmienne są zorganizowane w rodziny zmiennych. Konfiguracja struktury rodziny jest podobna do struktury folderów w Menagerze Elementów. Dolny poziom wyświetla samą zmienną wraz z jej wartością.

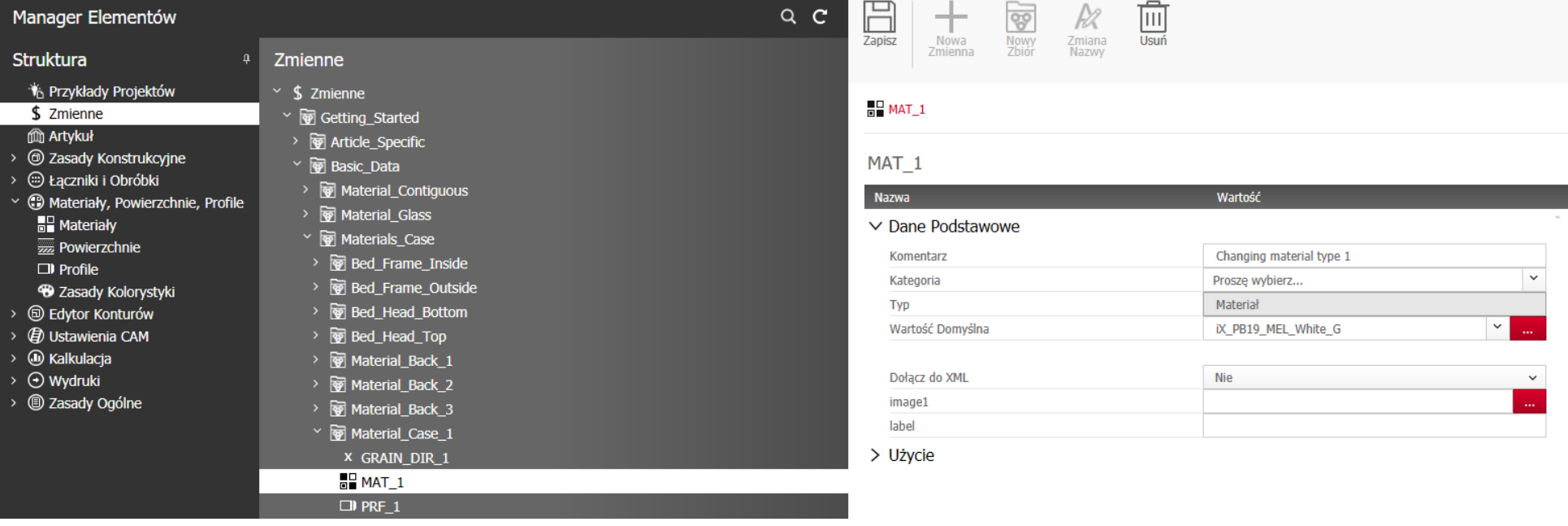

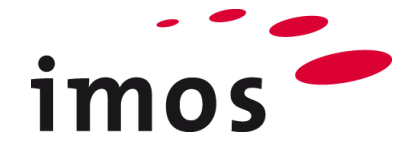

## <span id="page-6-0"></span>**4. Jakimi wartościami charakterystycznymi mogą sterować zmienne?**

Zmienne mogą być tworzone, a także opcjonalnie organizowane w rodziny  $=$ przez użytkownika. Podczas wstawiania zmiennych specyficznych dla klienta zaleca się orientację w strukturze danych dostawy.

Każda zmienna ma typ, który definiuje użycie zmiennych w Programie. Dostępne typy są predefiniowane przez system i mogą być przypisane podczas wstawiania zmiennej. Liczne typy umożliwiają rozszerzone użycie zmiennych.

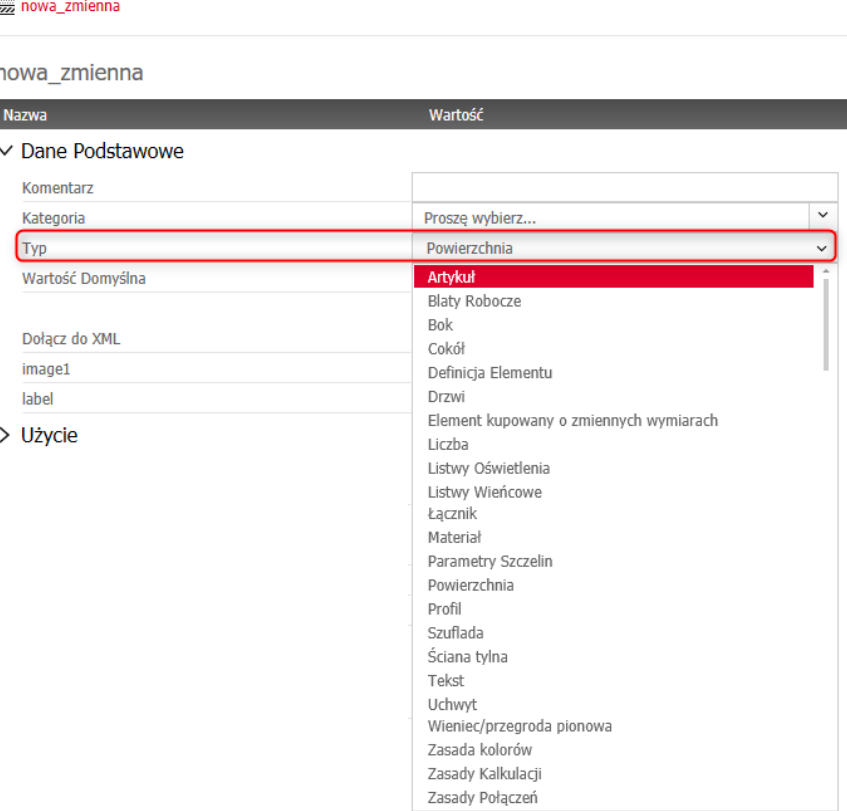

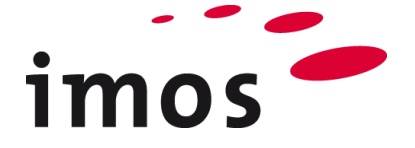

## <span id="page-7-0"></span>**5. Kilka przykładów wykorzystania zmiennych w danych głównych**

### <span id="page-7-1"></span>**5.1 Zmienna typ Deficja Elementu**

Przednie CP zwykle używają zmiennej jako Definicji Elementu

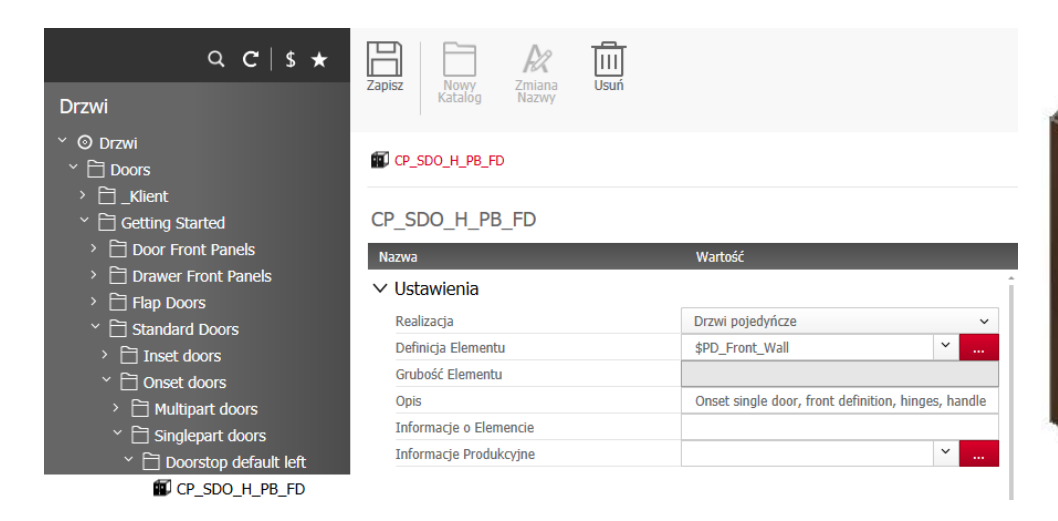

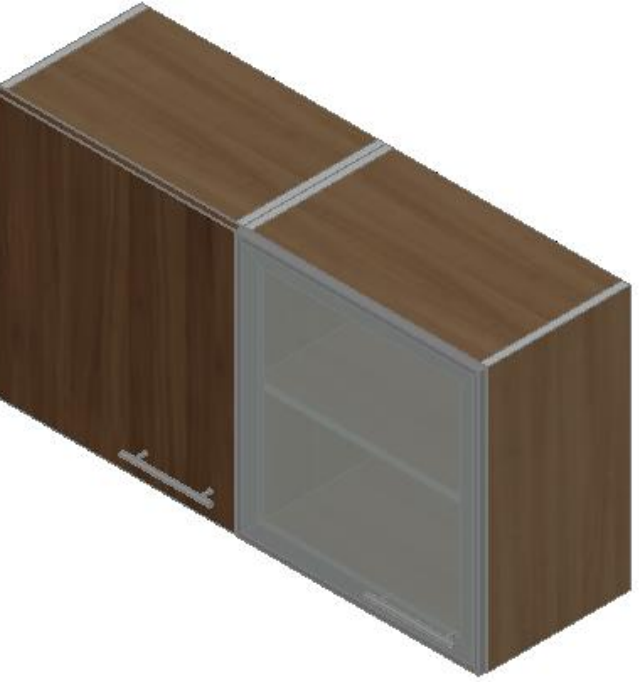

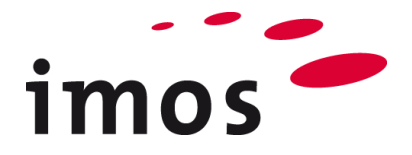

Tak więc możliwe jest użycie artykułu w zamówieniu z różnymi frontami-PD. W przypadku szafki poniżej wartość dla drzwi z ramą aluminiową została przypisana do zmiennej jako wartość związana z artykułem.

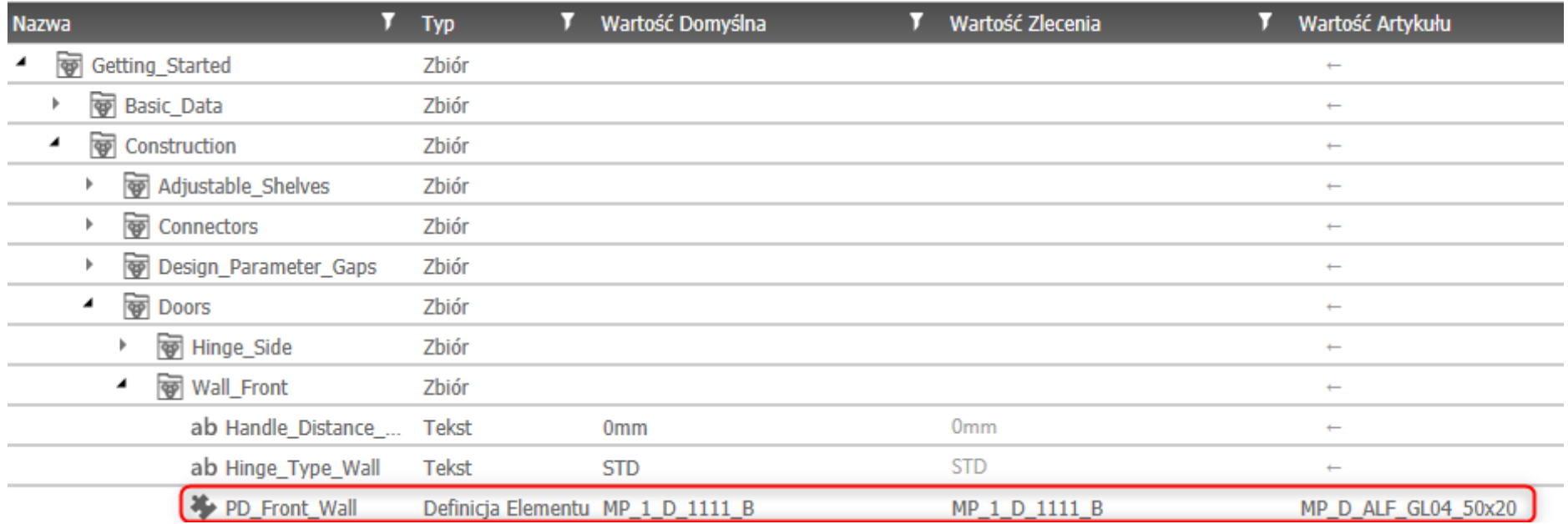

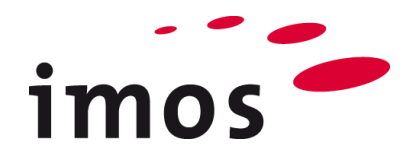

### <span id="page-9-0"></span>**5.2 Zmienne typ: materiał, profil, powierzchnia**

Prawie wszystkie PD danych domyślnych zawierają zmienne dotyczące właściwości materiału, powierzchni i krawędzi.

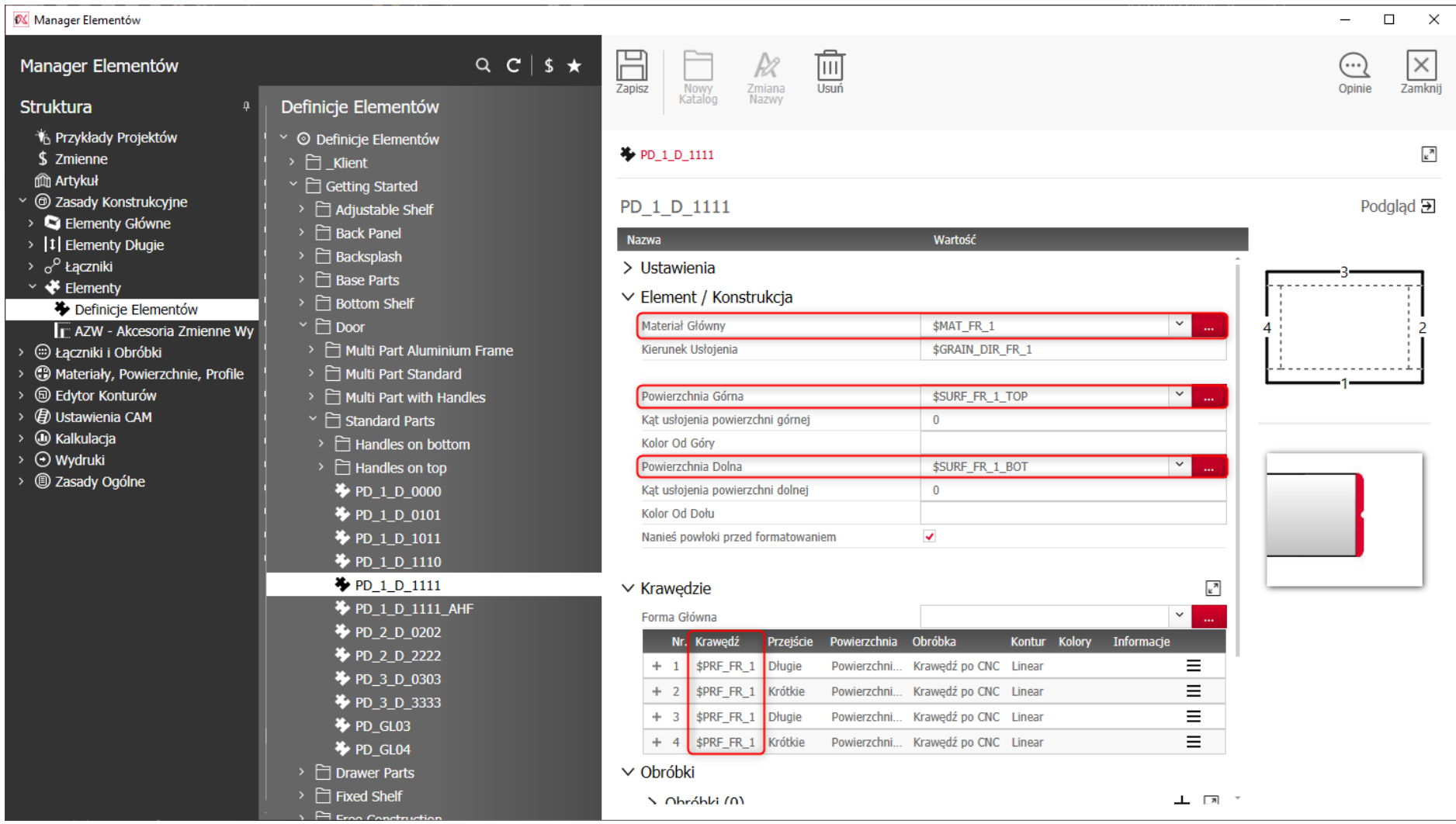

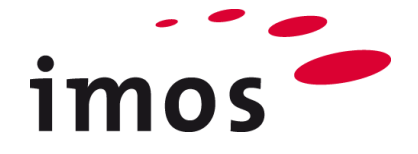

## <span id="page-10-0"></span>**6. Typ zmiennej: Zasada Połączeń**

Przypisując zmienną typu Zasada Połączeń, np. do wieńca górnego można zmienić Zasadę Połączenia CP (np. kołki, mimośrody lub wkręty) za pomocą zmiennych związanych z zamówieniem lub artykułem. Używanie zmiennej Zasada Połączeń zmniejsza ilość używanych danych i zwiększa ich elastyczność.

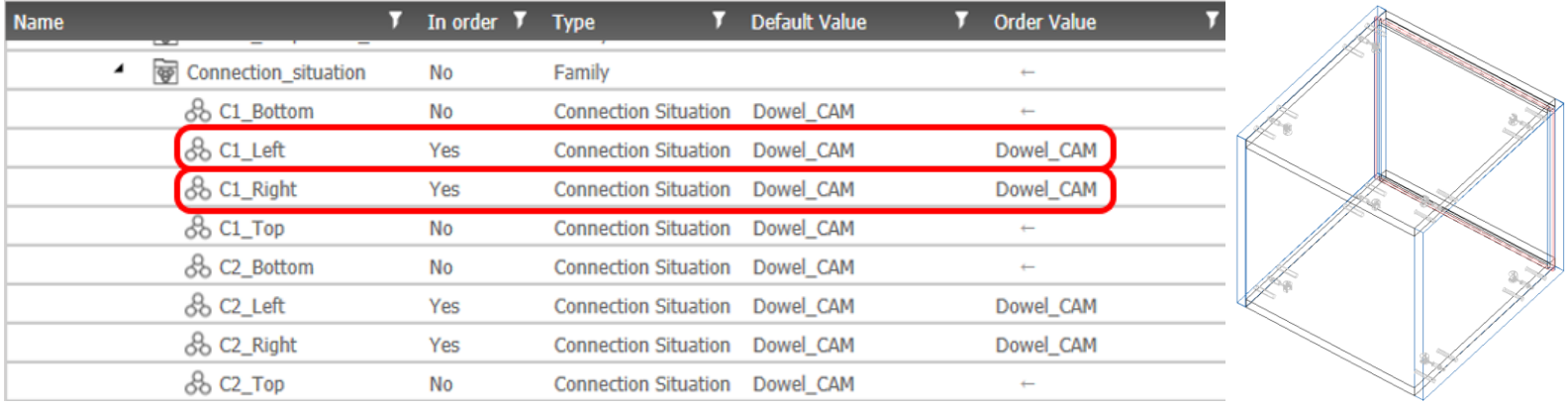

### Modyfikacja wartości specyficznych dla zamówienia lub artykułu powoduje wyświetlenie następującego ekranu:

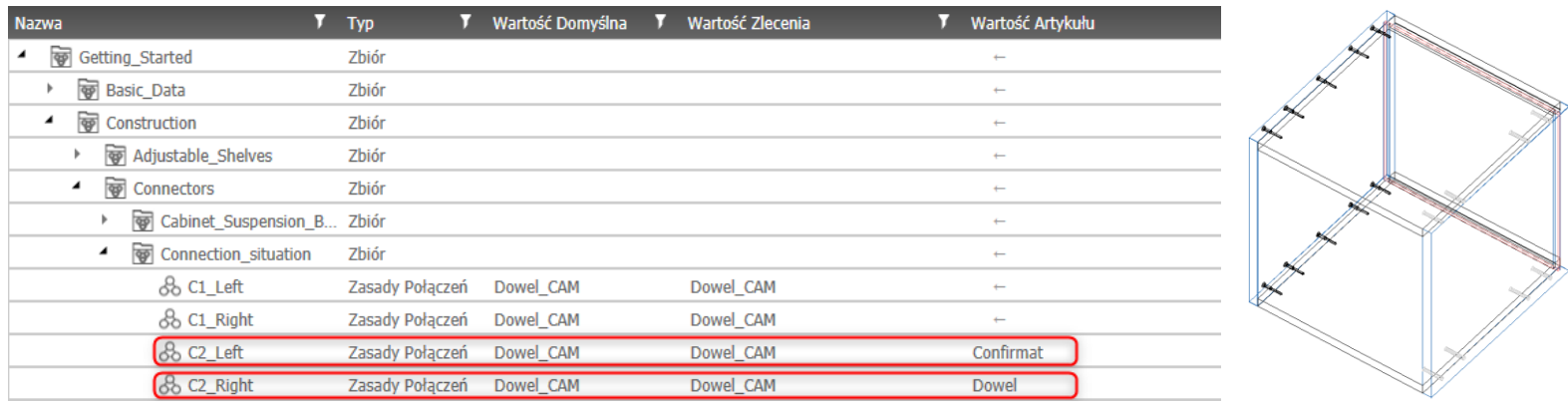

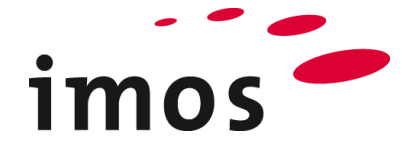

## <span id="page-11-0"></span>**7. Typ zmiennej: Łącznik**

Typ zmiennej "Łącznik" może wpływać na przykład na zawartość zestawów złączy specyficznych dla zamówienia i artykułu. Bardzo charakterystycznym zastosowaniem jest ustawienie pożądanego modelu ściągania i jego pozycji za pomocą zmiennych typu "Łącznik" i "Liczba".

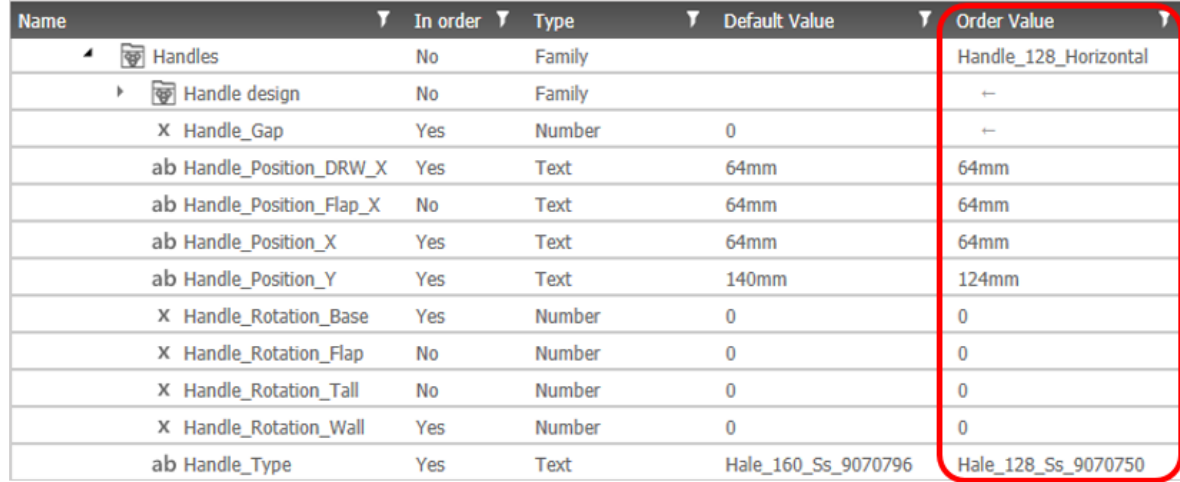

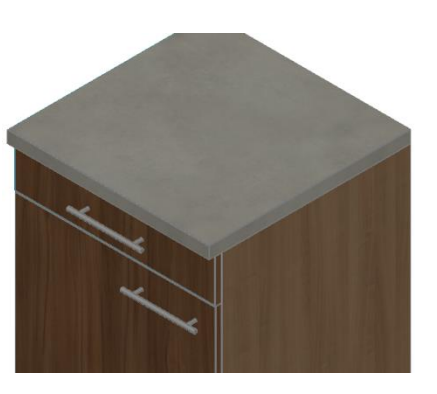

Modyfikacja wartości specyficznych dla zamówienia lub artykułu powoduje wyświetlenie następującego ekranu:

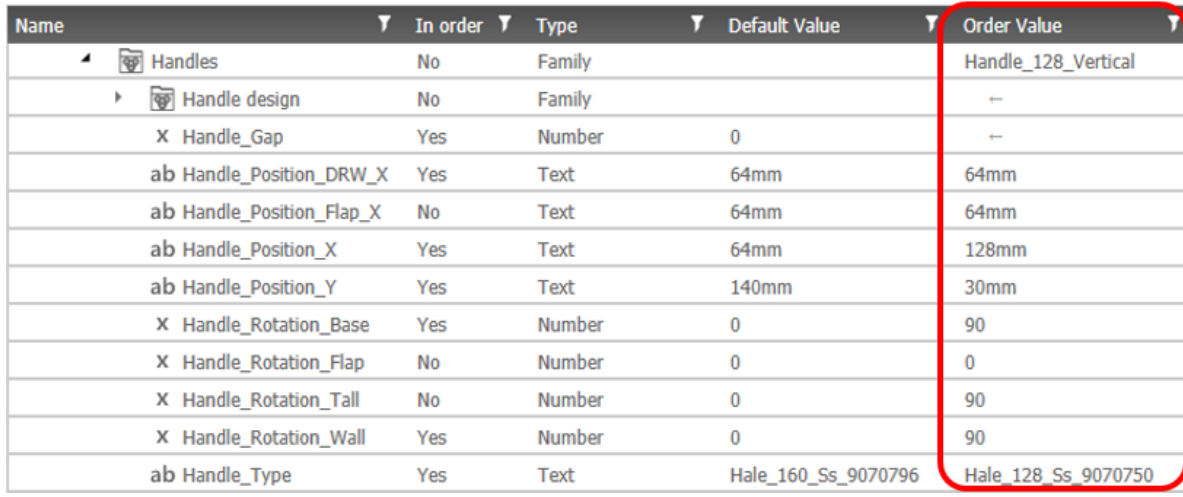

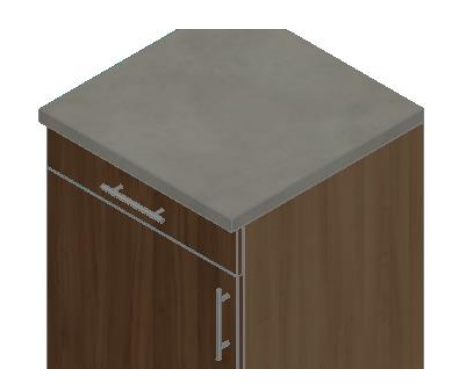

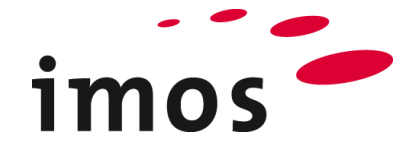

### <span id="page-12-0"></span>**8. Typ zmiennej: Liczba**

Typ zmiennej "Liczba" można stosować w wielu obszarach systemu.

### <span id="page-12-1"></span>**8.1 Zmienna typu Liczba w podziałach liniowych**

Zamiast liczb rzeczywistych można zastosować zmienne w podziałach liniowych. Oto przykład użycia zmiennej do odsunięcia.

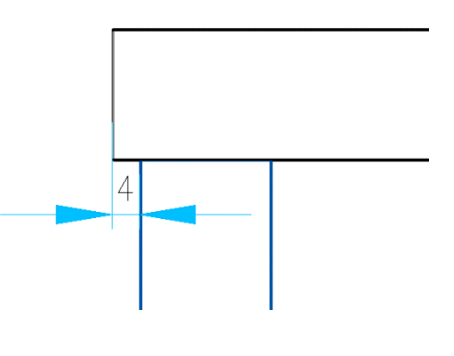

#### **Wskazówka**

Jednostka zmiennej typu Liczba musi być oddzielona "spacją" od zmiennej.

1. Podział Liniowy \$\_EL mm:1:\$\_ER mm

#### <span id="page-12-2"></span>**8.1.1 Zmienna typu Liczba w deskryptorach**

W deskryptorach można również użyć zmiennej typu "Liczba". W poniższym przykładzie ukazano zmienną typu Liczba użytą do deskryptora dla kołków.

 $\ldots$ 

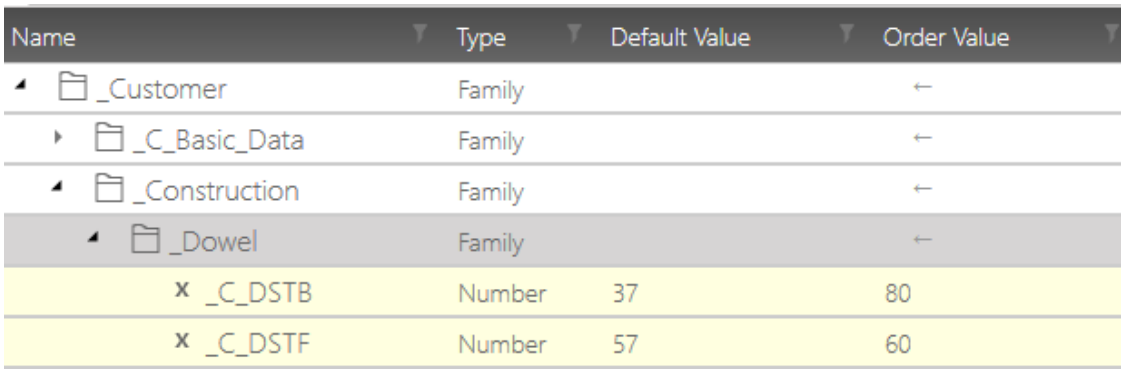

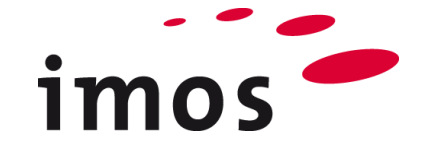

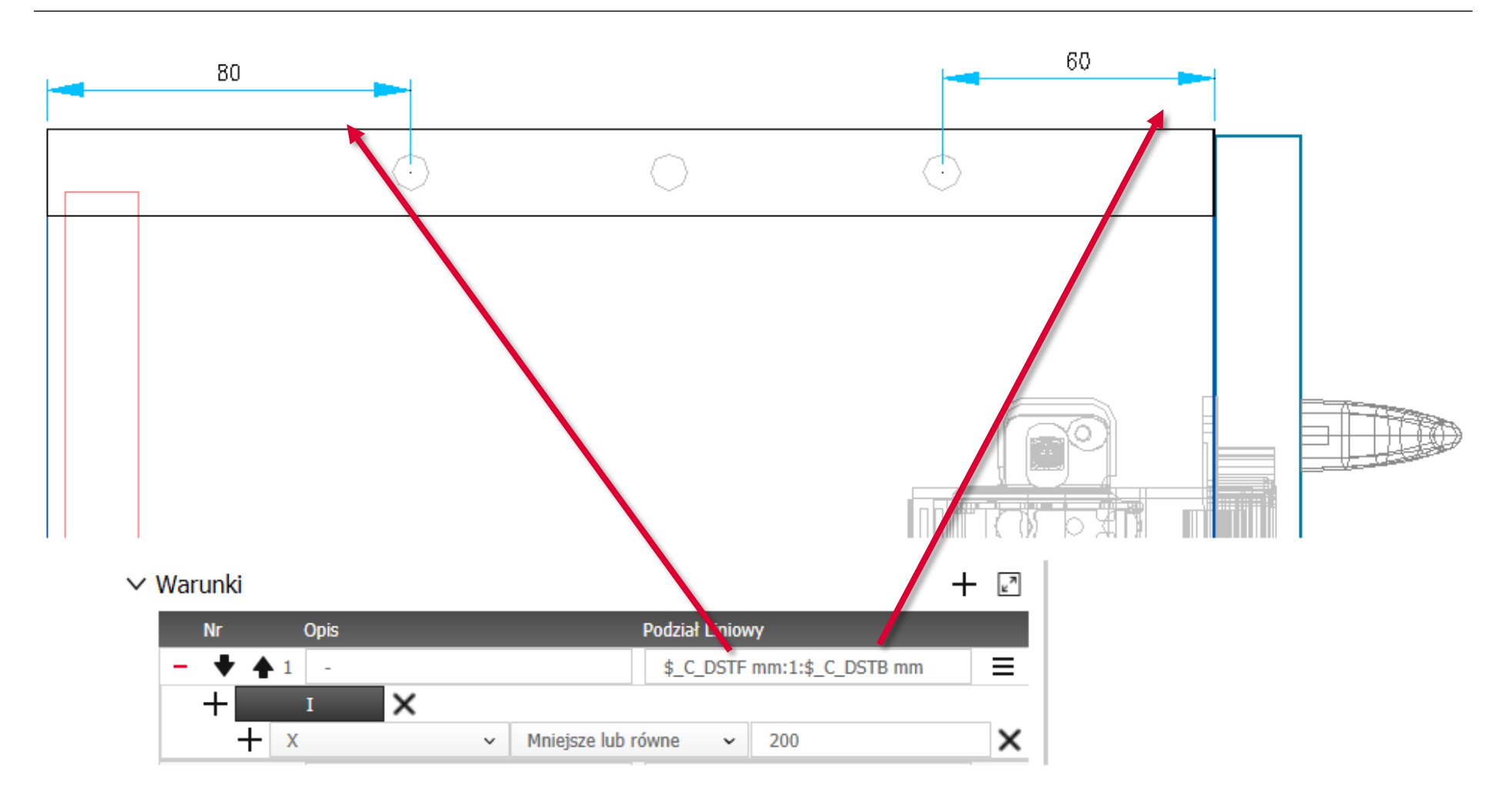

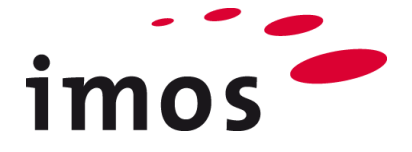

### <span id="page-14-0"></span>**8.2 Zmienna typu Liczba w wartościach charakterystycznych**

Zmienną typu "Liczba" można bezpośrednio zastosować jako wartość charakterystyczną. Oto przykład wartości "Odsunięcia z przodu" dla wieńca górnego.

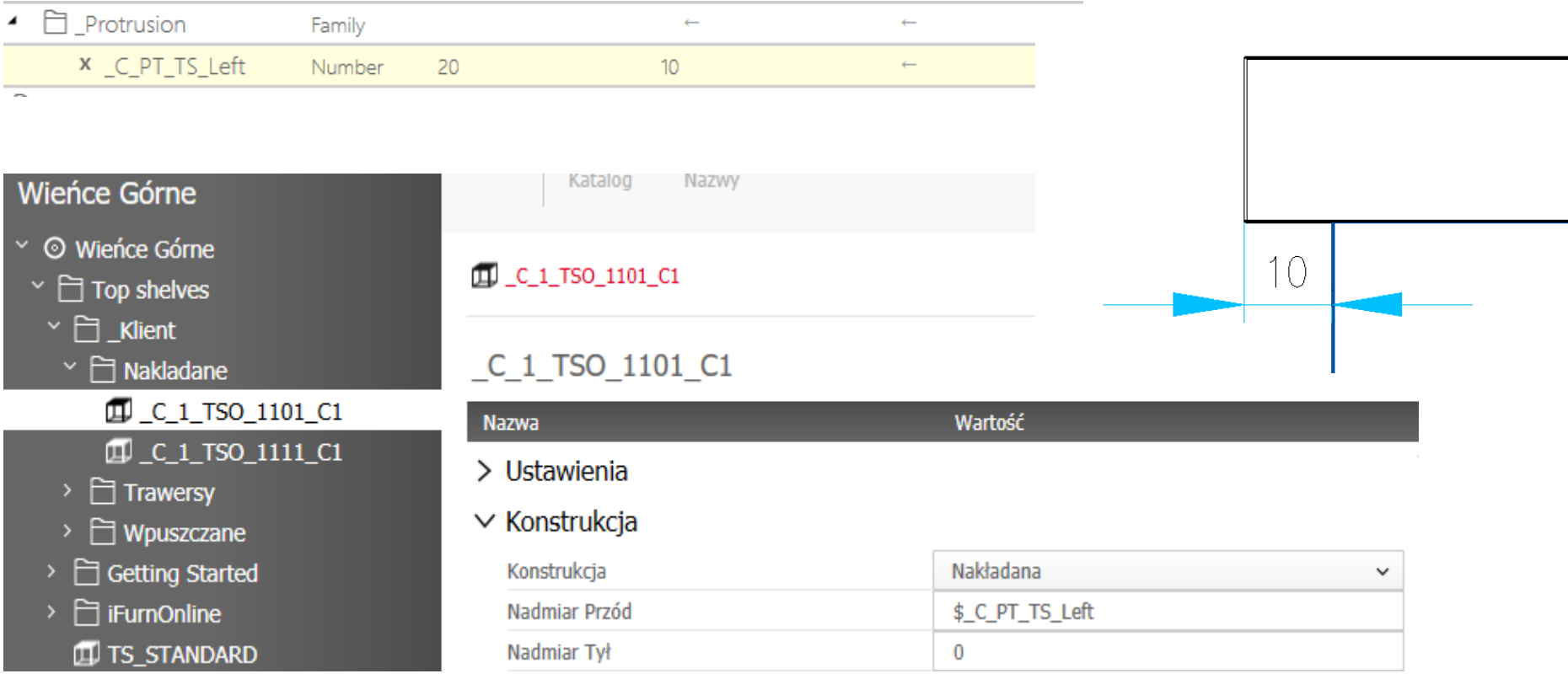

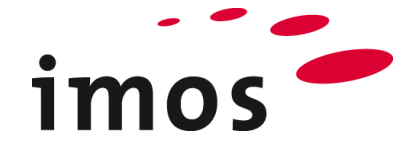

### <span id="page-15-0"></span>**9. Zestawy wartości**

Zmienne rodziny można całkowicie przekonwertować za pomocą wpisu za pomocą Zestawu wartości.

W tym przykładzie zestaw wartości "iX\_PB18\_MEL\_Mahogany\_G" został ustawiony dla rodziny "Material\_Front\_1". Wszystkie zmienne z rodziny "Material Front 1" uzyskują wstępnie ustawione wartości z tym wpisem.

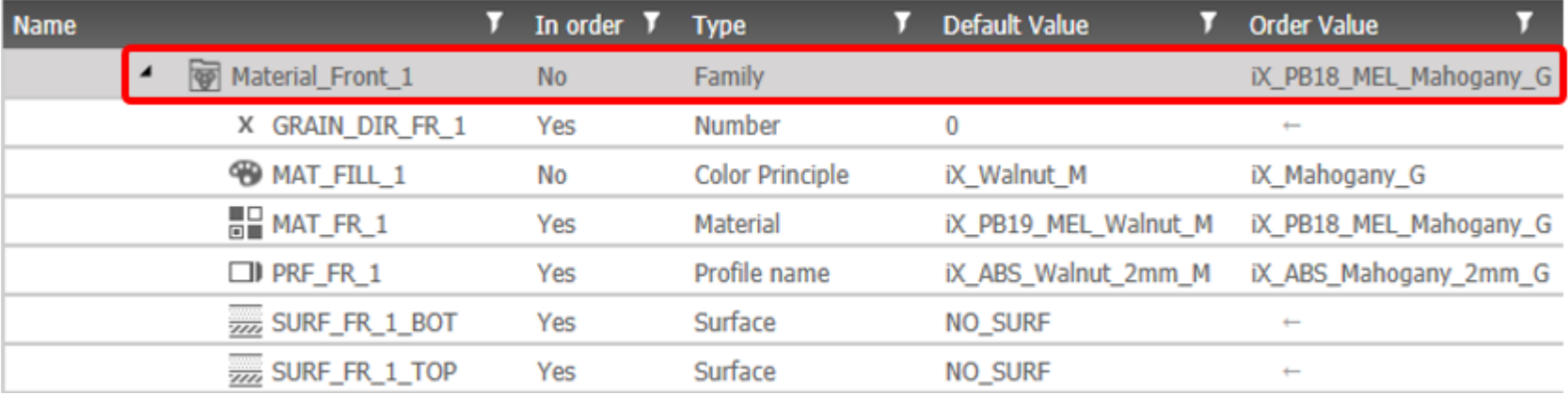